Starting shortly

> Please wait!

# ActivityInfo

Discover the power of Calculated measures in ActivityInfo

Follow along with this demo database: <https://www.activityinfo.org/app#templates/cnz94wolktotyjl3p3>

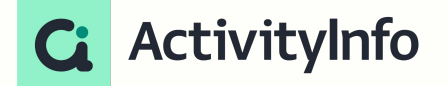

### Meet your instructors

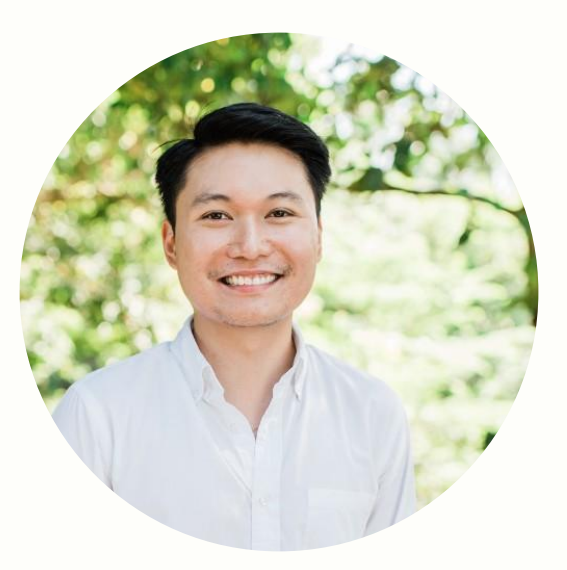

#### **Jeric Kison**

Customer Success Director BeDataDriven

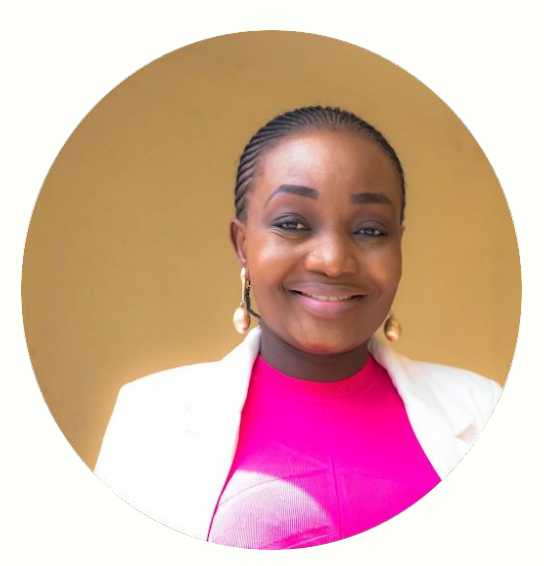

#### **Victoria Manya**

Customer Education Specialist BeDataDriven

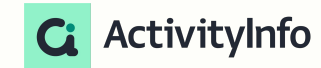

### Calculated Measures Webinar Series

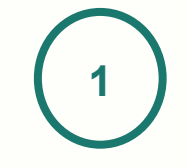

**Understanding formulas and Pivot Tables for Calculated measures in ActivityInfo**

July 26

**2**

**Discover the power of Calculated measures in ActivityInfo**

**3**

**Unleashing data insights - Office hour session on Calculated measures in ActivityInfo**

Aug 2

Aug 9

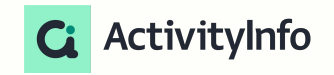

3

### Presentation outline

#### **Overview**

- Explaining calculated measures
- Using calculated measures in ActivityInfo
	- Use case presentation
- Audience practice
- Q&A

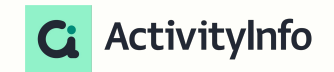

## Expanding the analytical capabilities of Pivot Tables with Calculated Measures

### Explaining calculated measures

#### Creating a calculated measure

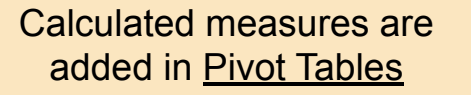

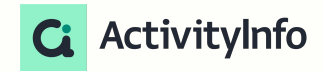

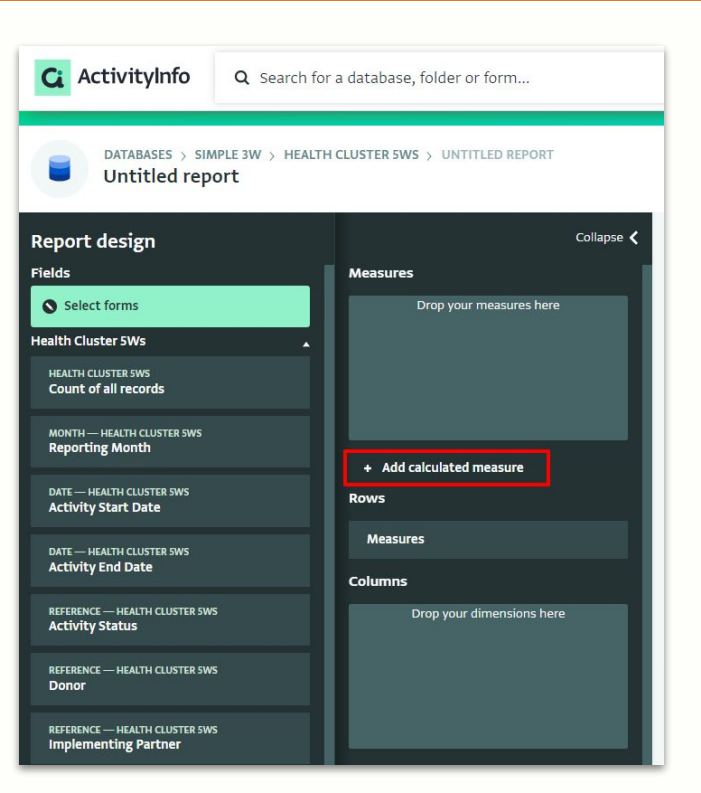

### Explaining calculated measures

#### Formulas, Pivot tables and Calculated measures

#### Pivot tables **Calculated measures**

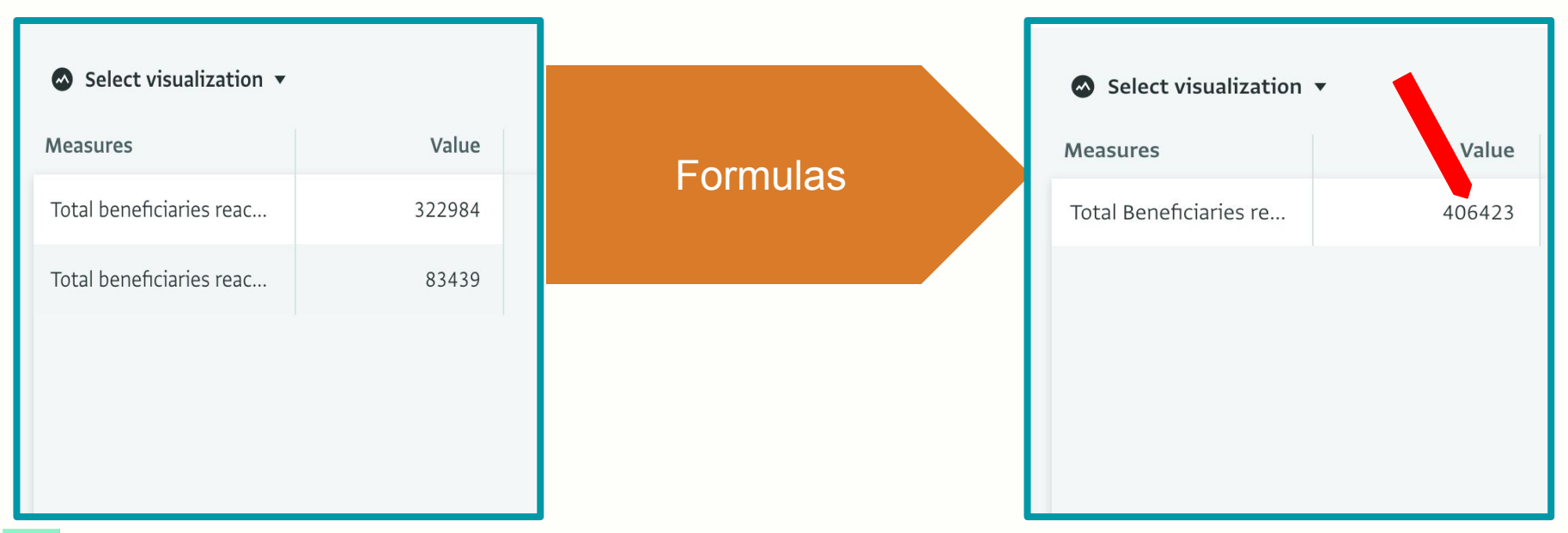

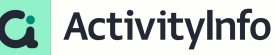

Expanding your analysis

When you create a calculated measure, you add a new measure to your data model that goes beyond the fields already added to your forms.

Calculated measures are not bound by row context, thus opening up a range of new analytical possibilities.

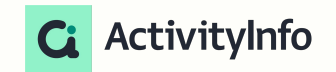

Expanding your analysis

When you create a Calculated Measure, you can:

- ✓ **Combine data** from different forms into one measure
- ✓ Use **different types of aggregations** together in the same measure
- ✓ **Aggregate data multiple times** at different levels
- ✓ Apply an **explicit filter** to run a calculation on a subset of data

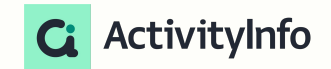

Supported functions

#### **Aggregation**

- SUMX
- AVERAGEX
- COUNTX
- COUNTDISTINCTX
- MINX
- MAXX

### **Syntax**

(Table, Expression)

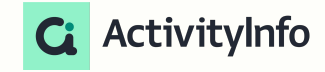

Supported functions

#### **Table**

- SUMMARIZE
- UNION
- SELECTCOLUMNS
- PIVOTLONGER

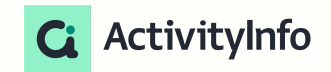

#### Creating a calculated measure

In the formula editor, you will see *both* the list of forms *and*  the fields in each form

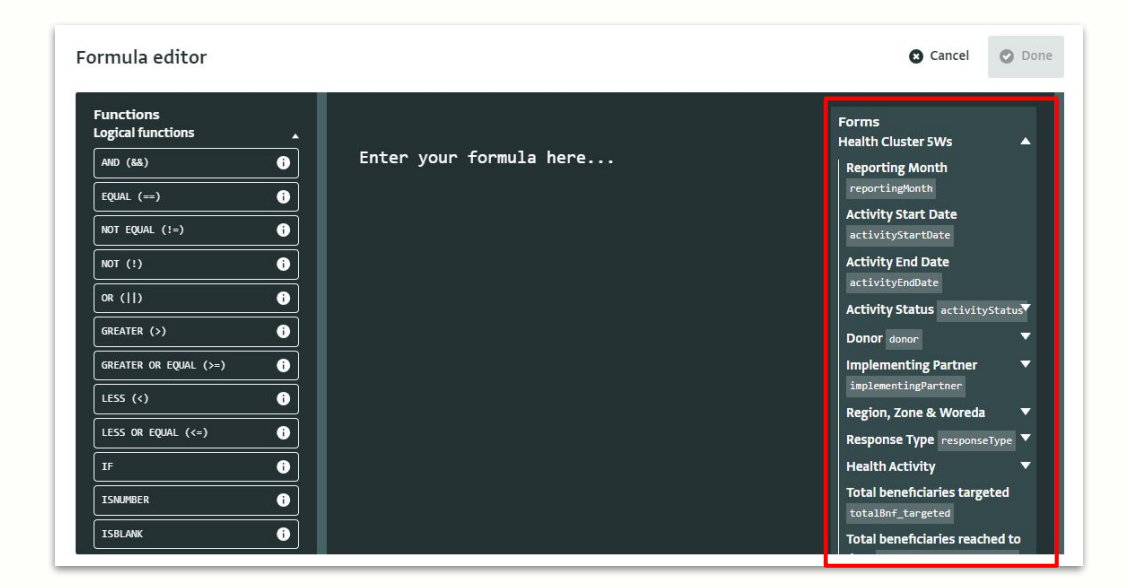

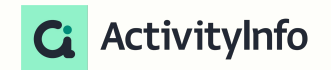

#### Quiz

What is the correct formula to aggregate the total number of beneficiaries reached in the WASH and Health cluster?

A) SUMX(WASH form, totalBnfReached) + SUMX(health form, totalBnfReached)

B) COUNTX(WASH form, totalBnfReached) + COUNTX (health form, totalBnfReached)

C) AVERAGEX(WASH form, totalBnfReached) + AVERAGEX (health form, totalBnfReached)

D) MINX(WASH form, totalBnfReached) + MINX (health form, totalBnfReached)

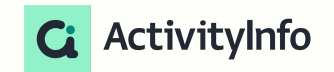

### Demo :Use case 1&2

### Demo-Use case 3

#### **Quiz**

**For calculated measures, how would you define the context for your data analysis?**

- A. Using advanced scripting languages with complex syntax.
- B. Relying on gut feelings and intuition to set the context.
- C. Always relying on measures to conduct an initial analysis of the data set in order to define context
- D. Selecting a form from the list or utilizing one of the table functions

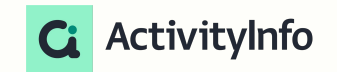

### Audience practice

Using the demo database, can we try to find:

- 1. Find the ratio of girls to boys in the WASH form
- 2. Ratio of IDPs to non IDPs

For WASH form For Health form

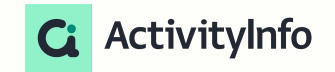

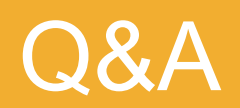

### Up next

#### A Q&A session on calculated measures

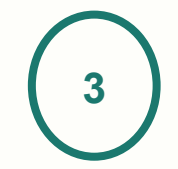

Unleashing data insights - Office hour session on Calculated measures in ActivityInfo

Aug 9

#### **What we'll cover:**

- Interactive Q&A to address participants' questions
- Equipping attendees with the knowledge to effectively use calculated measures in their databases
- Opportunities to build proficiency in calculated measures and unlock the full potential of data in your ActivityInfo database

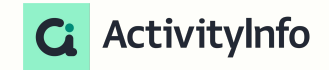

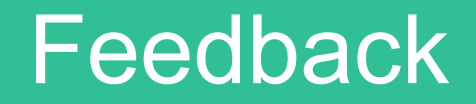